# Предупреждение

#### Не cледует произвольно разбирать и модифицировать устройство. Это будет рассмотрено как вина пользователя и анулирует гарантию.

- Не следует работать с видеорегистратором во время вождения, это может привести к непредвиденным ситуациям на дороге или даже к аварии. (Просим использовать устройство в безопасном месте, прежде припарковав автомобиль.)
- Старайтесь выключать запись, когда устройство подвергается воздействию прямых солнечных лучей или используеться слишком долго. В противном случае неисправности или поломки могут происходить.
- Не извлекайте SD-карту и не отключайте кабель питания во время обновления програмного обеспечения. Это может привести к неисправности или потере данных.
- Рекомендуется использовать оригинальные карты памяти IROAD. Отказ от использования оригинальных продуктов IROAD может привести к ошибке или неисправности.
- Запись и воспроизведение в реальном времени через Wi-Fi могут выполняться с задержкой в зависимости от спецификации смарт-устройства.
- Обнаружение движения инициируется программным обеспечением датчика изображения. Ошибки могут возникать в зависимости от окружающей среды и напряжения автомобиля.
- Если сигнал GPS хороший, ADAS активируется при превышении установленной скорости. Окружающая среда может быть причиной подобных ошибок.
- Несанкционированное подключение бесперебойного кабеля питания может привести к неисправности. Соединения должны быть разными в зависимости от типа питания автомобиля. (Пожалуйста, свяжитесь с профессиональным инженером, если вам нужно установить его)

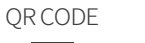

#### Сканируйте QR-код и используйте сервис IROAD.

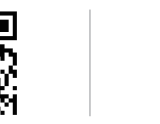

IROAD global official website

Более детальное Руководство на английском можно скачать с официального вебсайта IROAD : **http://iroadkr.com**

IROAD TX9 English Manual in full version

## Настройки ADAS

включаються нажатием кнопки USE(использовать) или NOT USE(не использовать). Вы можете настроить чутсвительность настроек LDWS, FCWS и cкорость для LDWS.

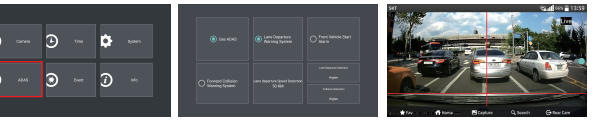

[Настройки ADAS на Android]

**HOCO H Pulsar** 

.<br>Fati is

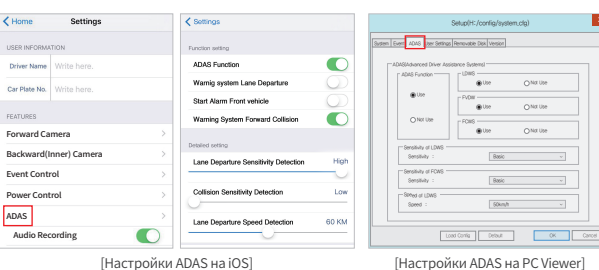

#### **Function Setting Detailed Setting**  $56$  $\odot$ Lane Departur ne Depart<br>Sensitivit<br>Detection

[Настройки ADAS на GUI]

※ ADAS используется при подключенном внешнем GPS (он приобретается отдельно) ※ Просим обращаться к FAQ сайта (www.iroadkr.com) для получения более подробной информации.

> Более детальное Руководство на английском можно скачать с официального вебсайта IROAD : **http://iroadkr.com**

#### Настройки ночного видения

Значение по умолчанию для ночного видения "Оn" включено. Настройки ночного видения можно установить только на переднюю камеру.

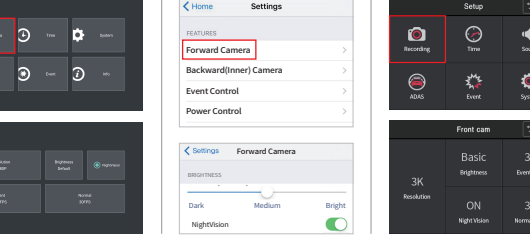

[Настройка ночного видения с Android] [Настройка ночного видения с iOS] [Настройка ночного видения из GUI]

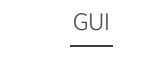

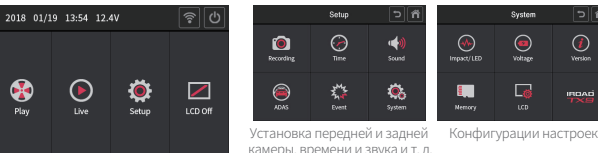

Вся основная информация, такая как состояние автомобиля, режим записи, настройки, может быть проверена и изменена с помощью ЖК-экрана, который состоит из удобного и простого графического интерфейса.

B

 $\bullet$ 

Play

Format

Настройка параметров карты управления памятью Настройка уровней напряжения для отключения питания (LBP)

图 **IROAD** 

Auto-Off

Более детальное Руководство на английском можно скачать с официального вебсайта IROAD : **http://iroadkr.com**

# **IROAD**

# IROAD TX9 Quick Start

**JAEWONCNC** 

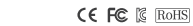

恩愁恩

Более детальное Руководство на английском можно скачать с официального вебсайта IROAD : **http://iroadkr.com**

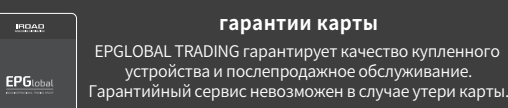

Made in Korea

Главный экран 30% Even

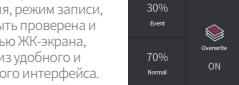

памяти для эффективного

#### Установка IROAD APP

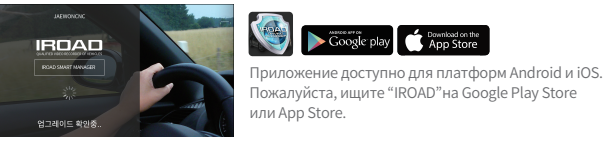

### КАК ПОДКЛЮЧИТЬ - ANDROID

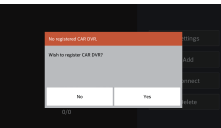

Экран приложения IROAD показан горизонтально. Он появляется для помощи регистрации при первом использовании, как показано на рис.слева. Выбор "No" откл. приложение, а выбор "YES" переведёт на регистрационную страницу продукта.

Ищутся и отображаются на экране устройства, находящиеся поблизости к смартфону. На экране показываются названия моделей устройства и индификатор сети SSID.

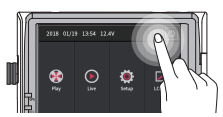

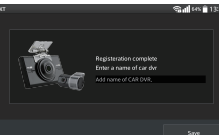

Регистрация завершается предложением ввести название регистратора (name of CAR DVR), как показано на рис.справа. Это может быть полезным, если Вам потребуется в дальнейшем несколько продукт-соединений.

нажав на кнопку "Search"(Поиск).

#### КАК ПОДКЛЮЧИТЬ - iOS

Включите функцию Wi-Fi на смартфоне.  $\sim$ Выберите IROAD\_TX9\_xxx в перечне.  $420$ 

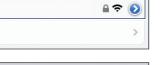

Other...  $\sqrt{G2 - 1166}$ IROAD\_TX9\_xxx

Choose a Network...

Wi-Fi

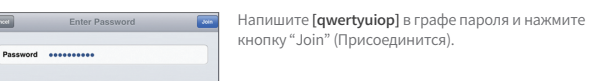

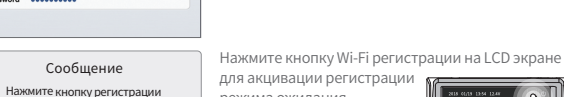

Wi-Fi на экране, чтобы запустить режим для акцивации регистрации режима ожидания (Голосовые указания).

#### УСТАНОВКА PC VIEWER

Более детальное Руководство на английском можно скачать с официального вебсайта IROAD : **http://iroadkr.com**

Программа Viewer не прописана на карте памяти. Подключите питание к устройству после ввода карты памяти. (Время записи может отличаться в зависимости от ёмкости SD-карты)

Создание файловой системы и проверка всех параметров занимает 3 -5 мин при первом использовании. Во время инициализации все индикаторы LED начнут мигать. (Важно: Карта памяти извлекается только при откл.питании)

Вставте карту памяти в компьютер. Запустите файл viewer.exe, ко торый будет записан на карте памяти.

遣

viewer eve

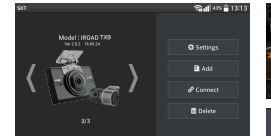

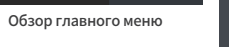

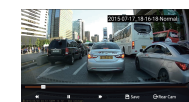

IROAD APP

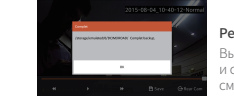

# Гарантия

EPGLOBAL TRADING гарантирует качество купленного устройства и послепродажное обслуживание. Только зарегистрированнные члены могут использовать

- гарантийный талон, прием и передача талона другим пользователям строго запрещена.
- Никакая послепродажная услуга не будет предоставляться в случае утери карты.

#### Гарантийный срок

Карта памяти, Внешний GPS : 6 месяцев

Изображение в реальном времени отображается после нажатия кнопки "Соединить". Меню изображения реального времени

#### Конфигурация

Вы можете изменить настройки. (После сохранения изменений приложение перезагружается.)

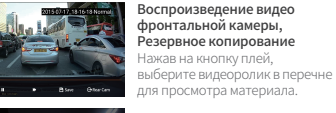

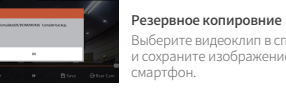

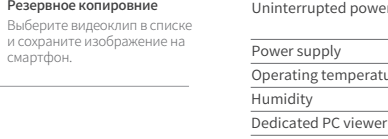

LCD Image Resol Viewi  $Wi-Fi$  $Wi-Fi$ Audio Video

Voice

Stora Recor

 $\sim$ 

 $IPOAP$ 

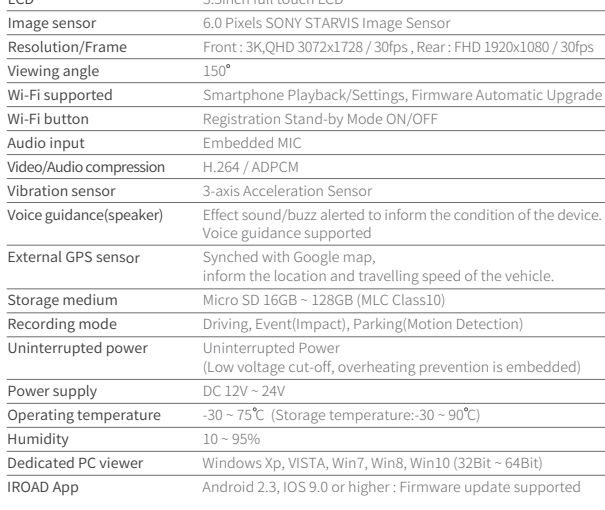

#### PACKAGE

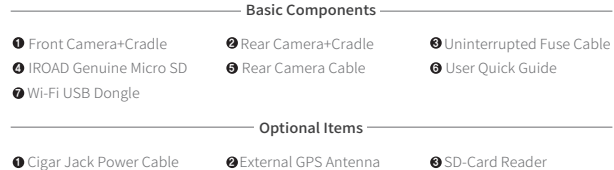

Более детальное Руководство на английском можно скачать с официального вебсайта IROAD : **http://iroadkr.com**

Более детальное Руководство на английском можно скачать с официального вебсайта IROAD : **http://iroadkr.com**

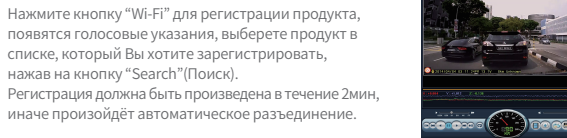

IROAD PC Viewer

ожидания регистрации NO YES

 $IBDAD$ **EPG**lobal POIS NUMBER THERE SHOUL

www.iroadkr.com

Устройство : 1год

Кабель питания и Кабель бесперебойного питания : 2 месяца

Более детальное Руководство на английском можно скачать с официального вебсайта IROAD : **http://iroadkr.com**

SPEC

3.5inch full touch LCD